## Please Read This First

- 7 With the UVC (USB video class) and UAC (USB audio class) standards used by equipment such as the VR series, factors such as computer load can cause data overflow. To minimize the risks of data drops, do not boot software like web camera controller/effecter when this software is running.
- 7 When switching the output format, always be sure to make the switch only when the USB connection to the computer has been terminated.
- 7 The Windows 8 or later version of this software can use Intel Quick Sync Video only when a Roland USB video class device is connected. Note, however, that when hardware encoding cannot be used due to configuration or settings, such as the CPU, chipset, BIOS settings, or drivers, software encoding is performed.
- 7 In the version for Windows 7, due to restrictions of the operating system, the maximum file size of saved video files is limited to 4 GB.

### Connection and Booting

#### **1. If using the VR-3/V-4EX/VR-3EX**

**Use a USB 2.0 cable to connect a USB 2.0 port of your computer to the USB port of the VR-3/V-4EX/VR-3EX.**

#### **If using the VR-5**

**Use the included USB cable (type A–type A) to connect a USB 2.0 port of your computer to the USB port of the VR-5.**

#### **If using any other model**

**Use a USB 3.0 cable to connect a USB 3.0 port of your computer to the USB port of the VR series unit.**

#### **2. Double-click the Video Capture for VR icon shown below.**

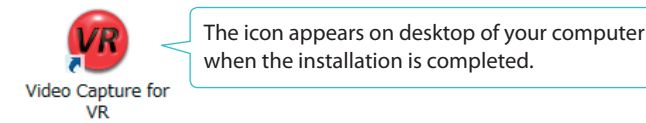

This software starts and the Video Capture for VR window appears.

\* When you are finished, click the  $\begin{bmatrix} x \\ y \end{bmatrix}$  (close)] button of the Video Capture for VR window.

5 Roland is either registered trademark or trademark of Roland Corporation in the United States and/or other countries.

5 Company names and product names appearing in this document are registered trademarks or trademarks of their respective owners.

# **Part Names and Functions**

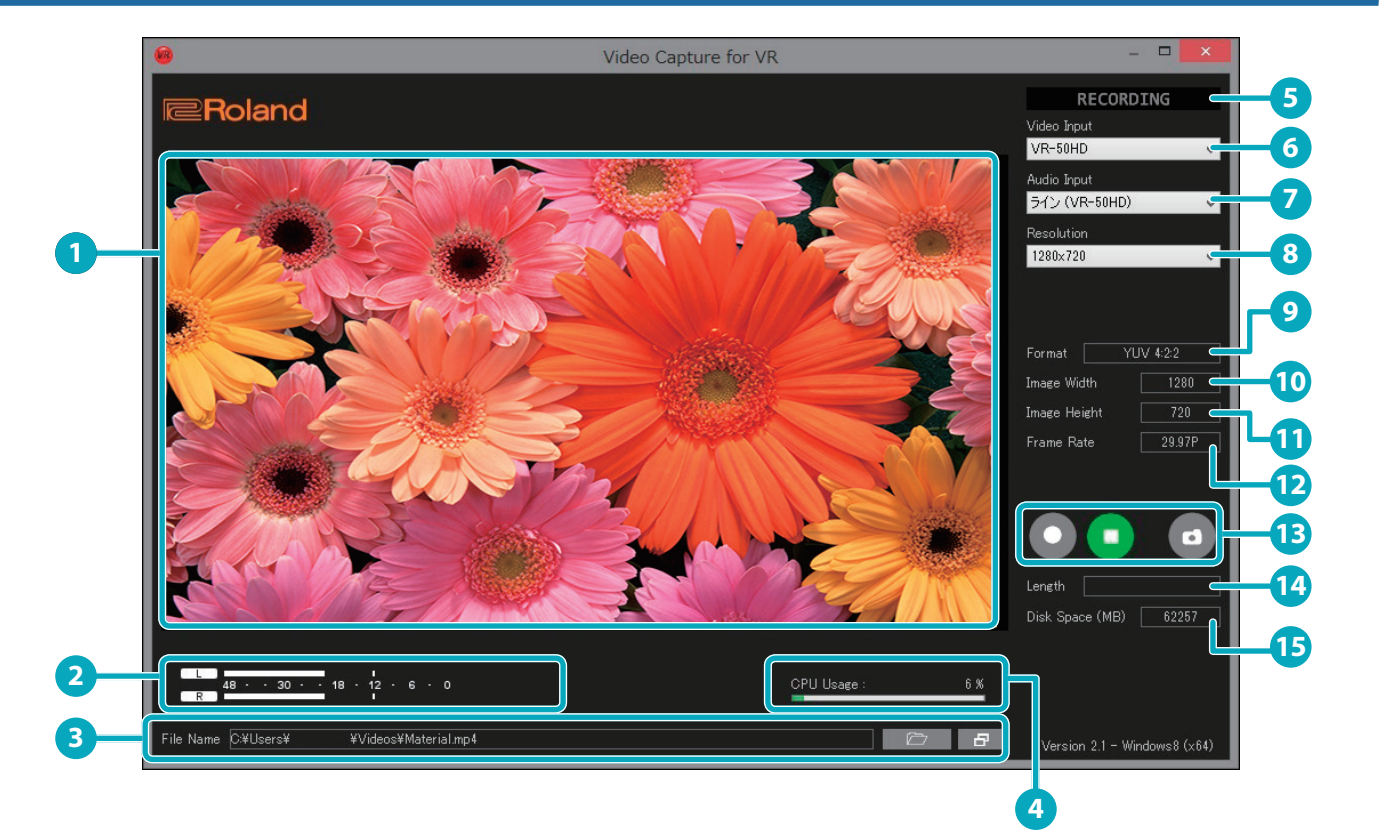

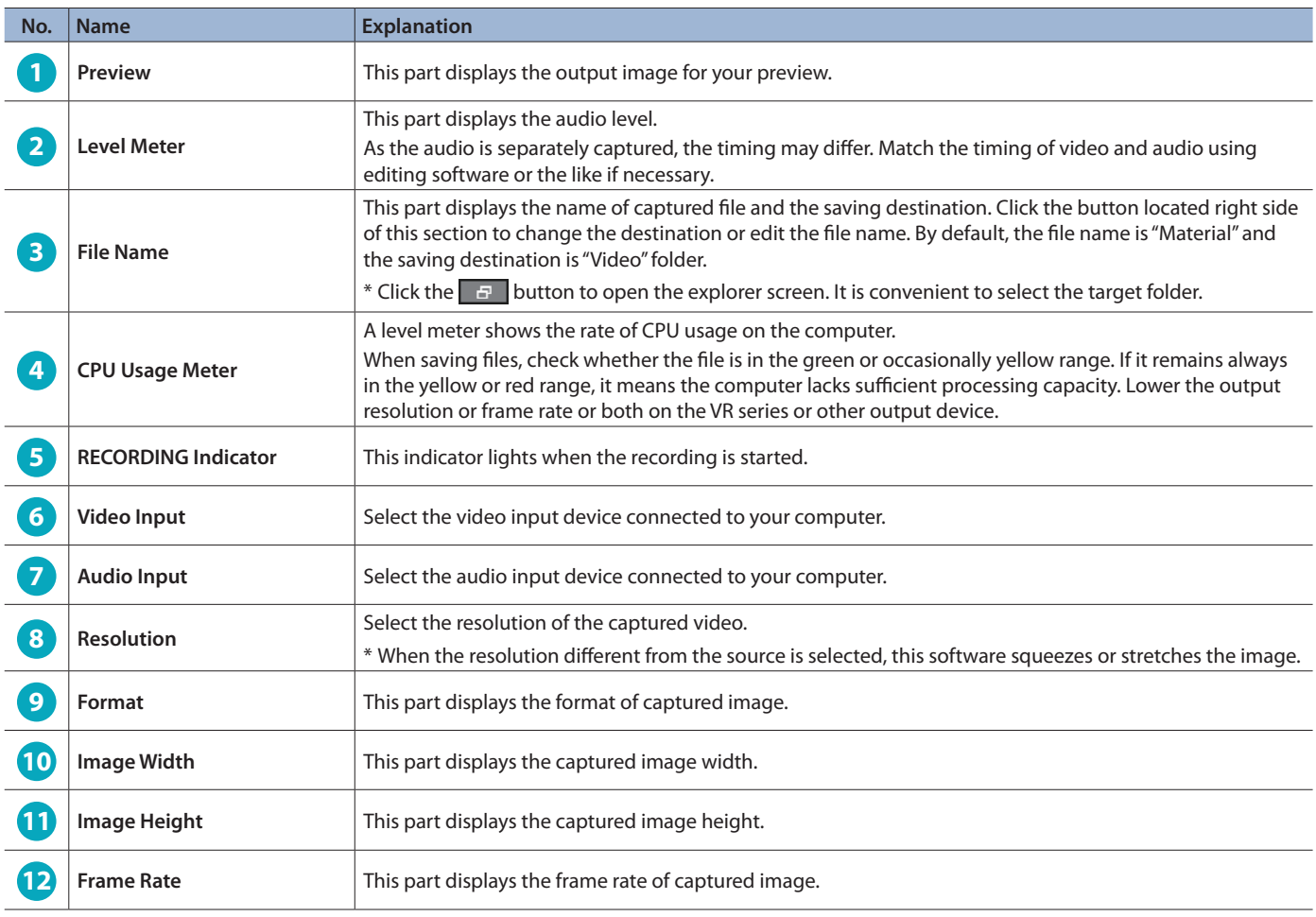

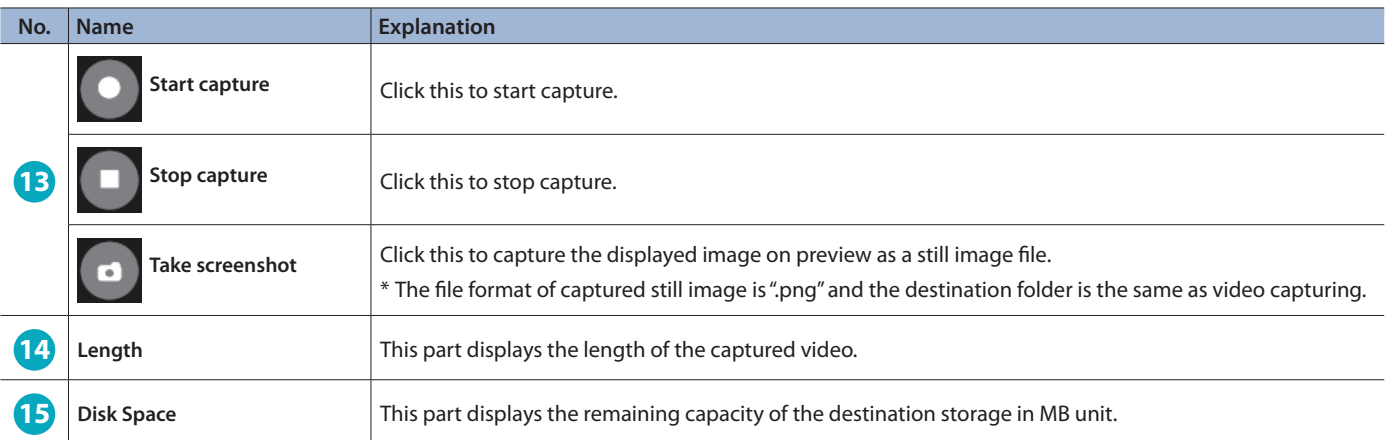

# Recording Format

When you perform capture using this software, the data is saved on the computer in the following recording format.

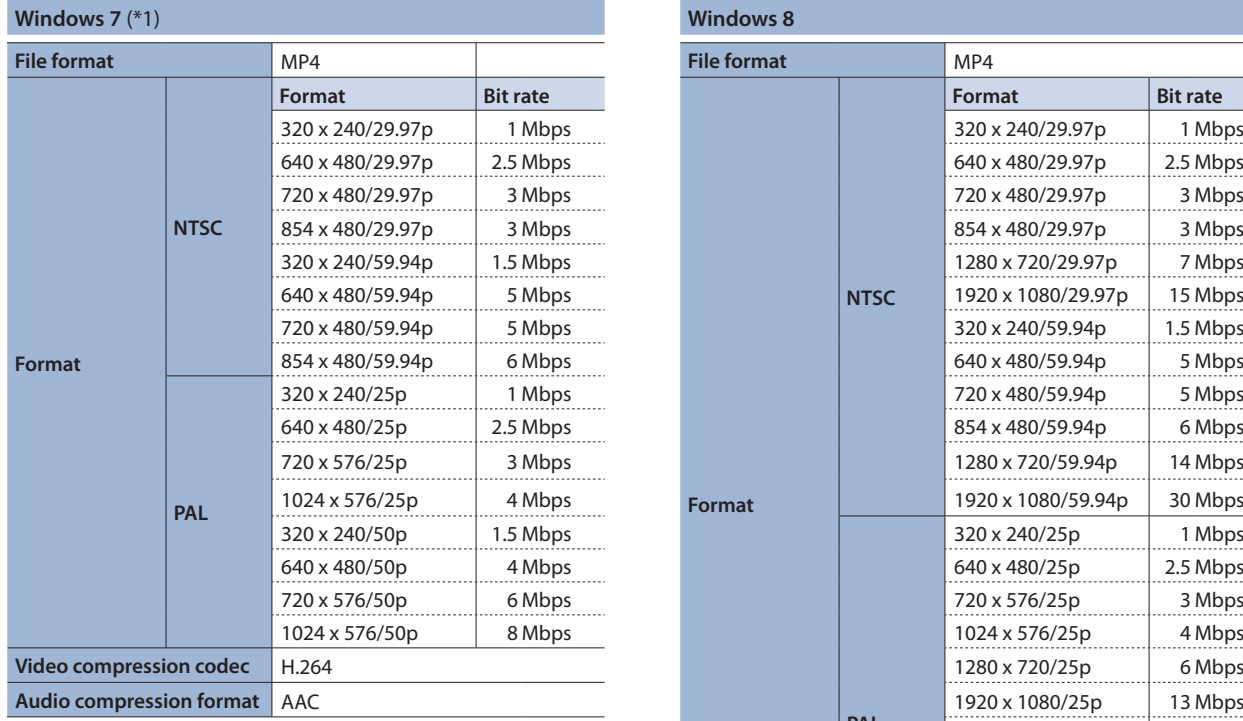

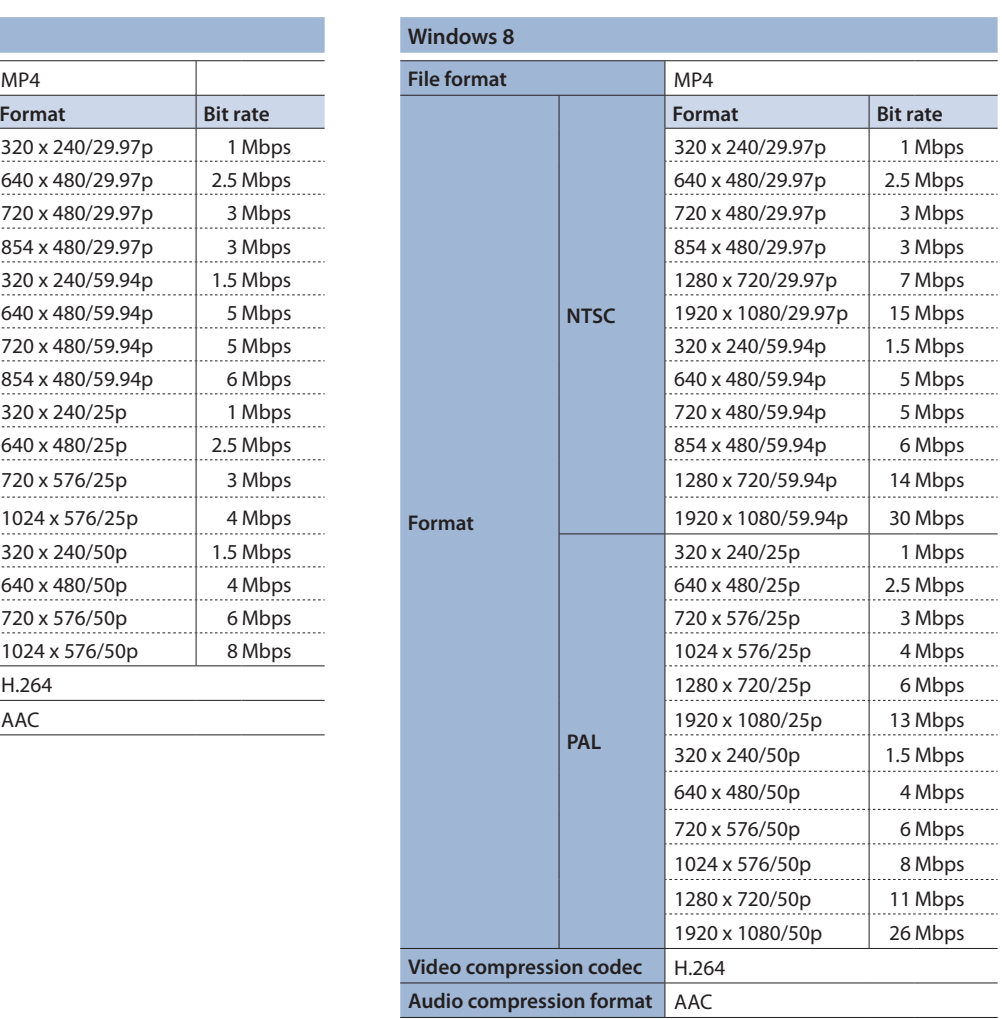

(\*1) In the version for Windows 7, due to restrictions of the operating system, the maximum file size of saved video files is limited to 4 GB.

\* The bit rate values are approximate. They can vary slightly according to capture results.

\* Files are encoded and saved using the screen size specified by the "Resolution" setting.

\* Maximum recording time is within the range of what can fit within the maximum file size, and can be up to 12 hours.

\* Still images are saved as PNG files.